**1**

© 2011 Seiko Epson Corporation. All rights reserved. Printed in XXXXXX

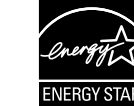

Wait about 3 min. Vent cirka 3 minutter. Odota noin 3 minuuttia. Vent omtrent 3 min. Vänta ca. 3 min.

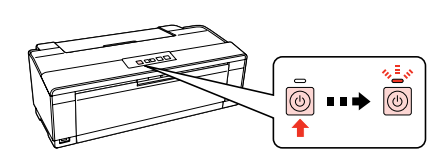

Connect and plug in. Sæt stikket i printeren og i stikkontakten. Yhdistä laitteeseen ja pistokkeeseen. Koble til og plugg inn. Anslut och koppla in.

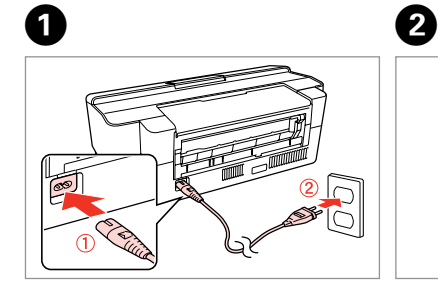

- Turn on. Tænd. Käynnistä. Slå på.
- Slå på.

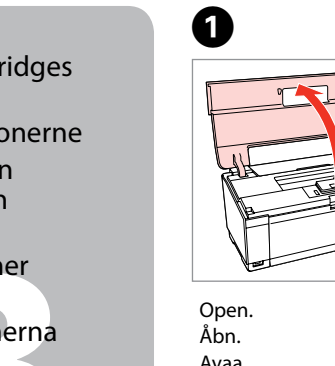

D

Install. Installer. Aseta paikalleen. Installer. Installera.

> The initial ink cartridges will be partly used to charge the print head. These cartridges may print fewer pages compared to subsequent ink cartridges. De første blækpatroner vil delvist blive brugt til at rense printhovedet. Disse patroner vil muligvis udskrive færre sider end efterfølgende blækpatroner. Ensimmäisiä mustekasetteja käytetään tulostuspään lataamiseen. Ensimmäisten mustekasettien tulostuskapasiteetti voi olla pienempi kuin seuraavien mustekasettien tulostuskapasiteetti.

De første blekkpatroner vil delvis brukes til å lade skrivehodet. Disse patronene kan skrive ut færre sider i forhold til påfølgende blekkpatroner.

De första bläckpatronerna kommer användas delvis till att fylla på

skrivhuvudena. Dessa bläckpatroner kommer därför skriva ut något färre sidor än påföljande patroner.

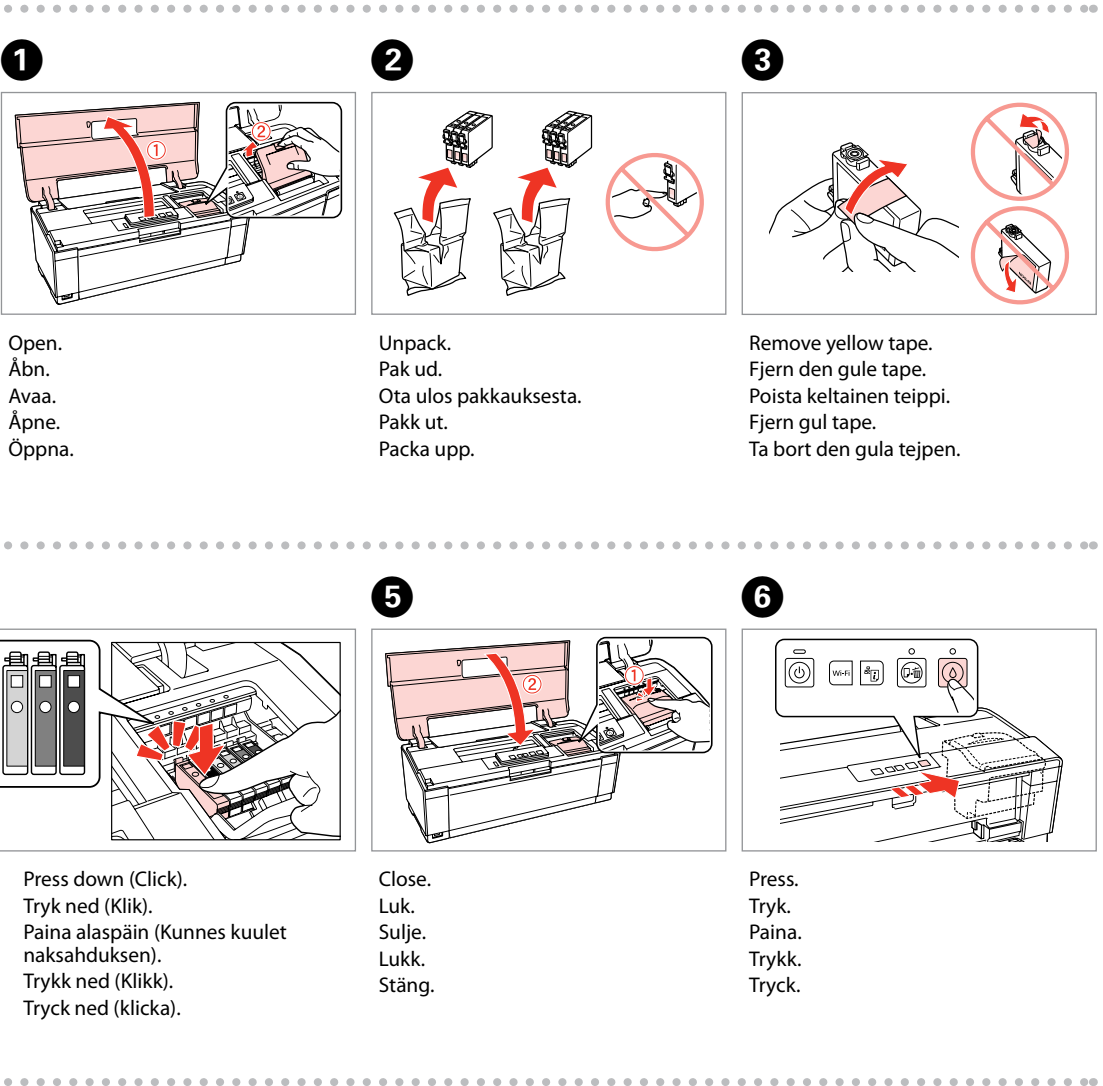

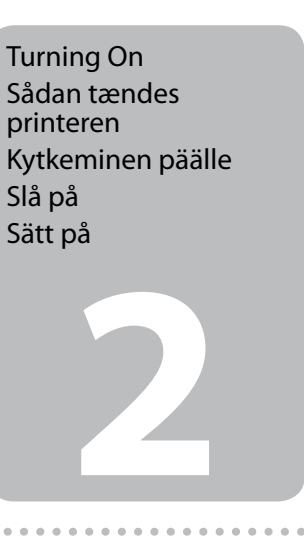

Do not open the ink cartridge package until you are ready to install it in the printer. The cartridge is vacuum packed to maintain its reliability. Undlad at åbne pakken med blækpatronen, før du er klar til at installere den i printeren. Patronen er vakuumpakket for at bevare dens pålidelighed. Älä avaa värikasettipakkausta, ennen kuin olet valmis asettamaan sen tulostimeen. Kasetti on tyhjiöpakattu, jotta sen käyttövarmuus säilyisi. Ikke åpne blekkpatronpakken før du er klar til å sette den på plass i skriveren. Blekkpatronen er vakuumpakket for å sikre pålitelighet. Öppna inte bläckpatronens förpackning förrän du är redo att installera bläckpatronen i skrivaren. Bläckpatronen är vakuumförpackad för att hålla sig längre vid förvaring.

Contents may vary by location. Indholdet kan variere afhængigt Sisältö voi vaihdella maasta riippuen. Innhold kan variere i forhold til sted. Innehållet kan variera beroende på

## Epson Stylus<sup>®</sup> Photo 1500W / Artisan. 1430

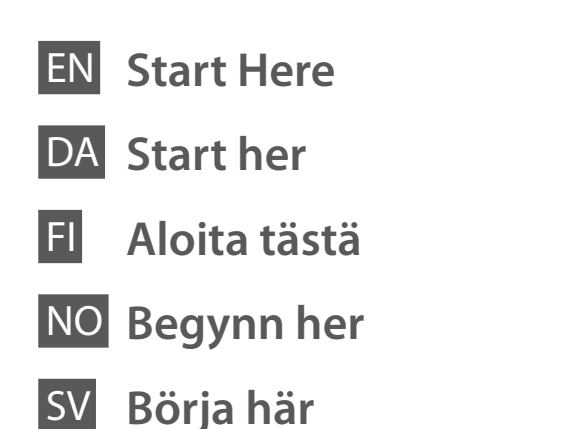

Maschinenlärminformations-Verordnung 3. GPSGV: Der höchste Schalldruckpegel beträgt 70 dB(A) oder weniger gemäss EN ISO 7779.

af regionen. platsen. Unpacking Udpakning Pakkauksesta poistaminen Utpakking Packa upp

Das Gerät ist nicht für die Benutzung im unmittelbaren Gesichtsfeld am Bildschirmarbeitsplatz vorgesehen. Um störende Reflexionen am Bildschirmarbeitsplatz zu vermeiden, darf dieses Produkt nicht im unmittelbaren Gesichtsfeld platziert werden. EEE Yönetmeliğine Uygundur.

Обладнання відповідає вимогам Технічного регламенту обмеження використання деяких небезпечних речовин в електричному та електронному обладнанні.

**Информация об изготовителе** Seiko Epson Corporation (Япония) Юридический адрес: 4-1, Ниси-Синздюку, 2-Чоме, Синздюку-ку, Токио, Япония Срок службы: 3 года

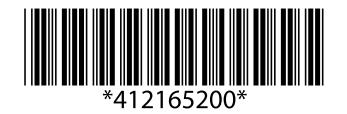

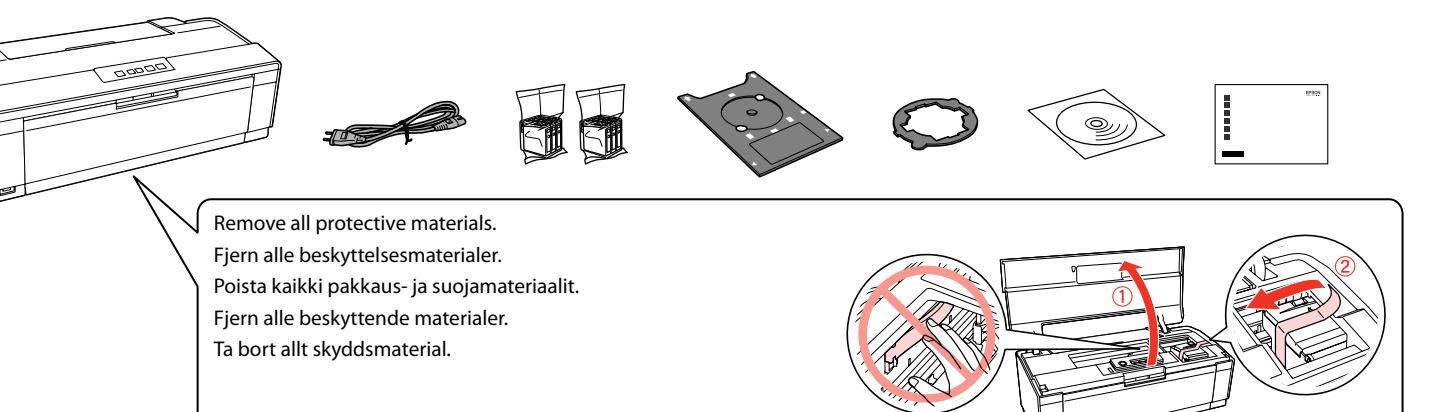

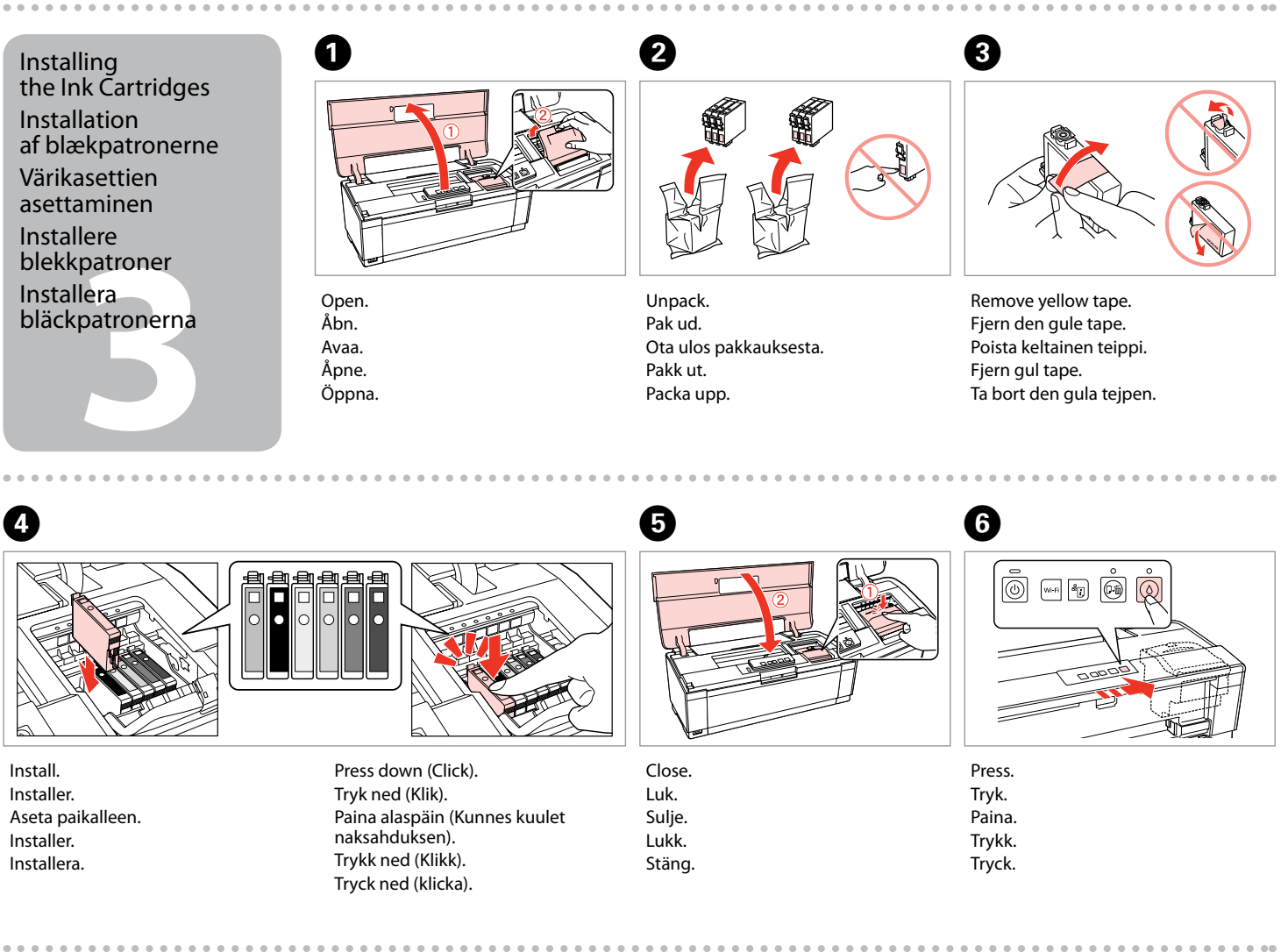

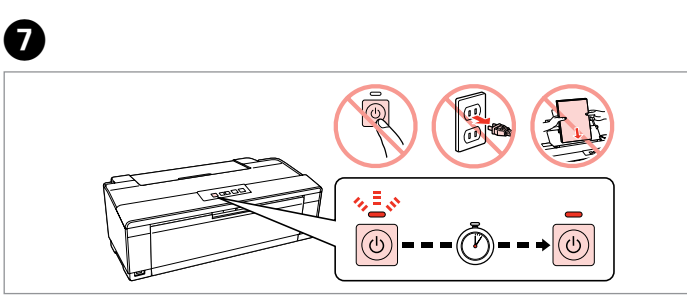

**a b**

Select  $\bullet$  or  $\bullet$ . Vælg **a** eller **b** . Valitse **a** tai **a**. Velg **a** eller **b** . Välj  $\Theta$  eller  $\Theta$ .

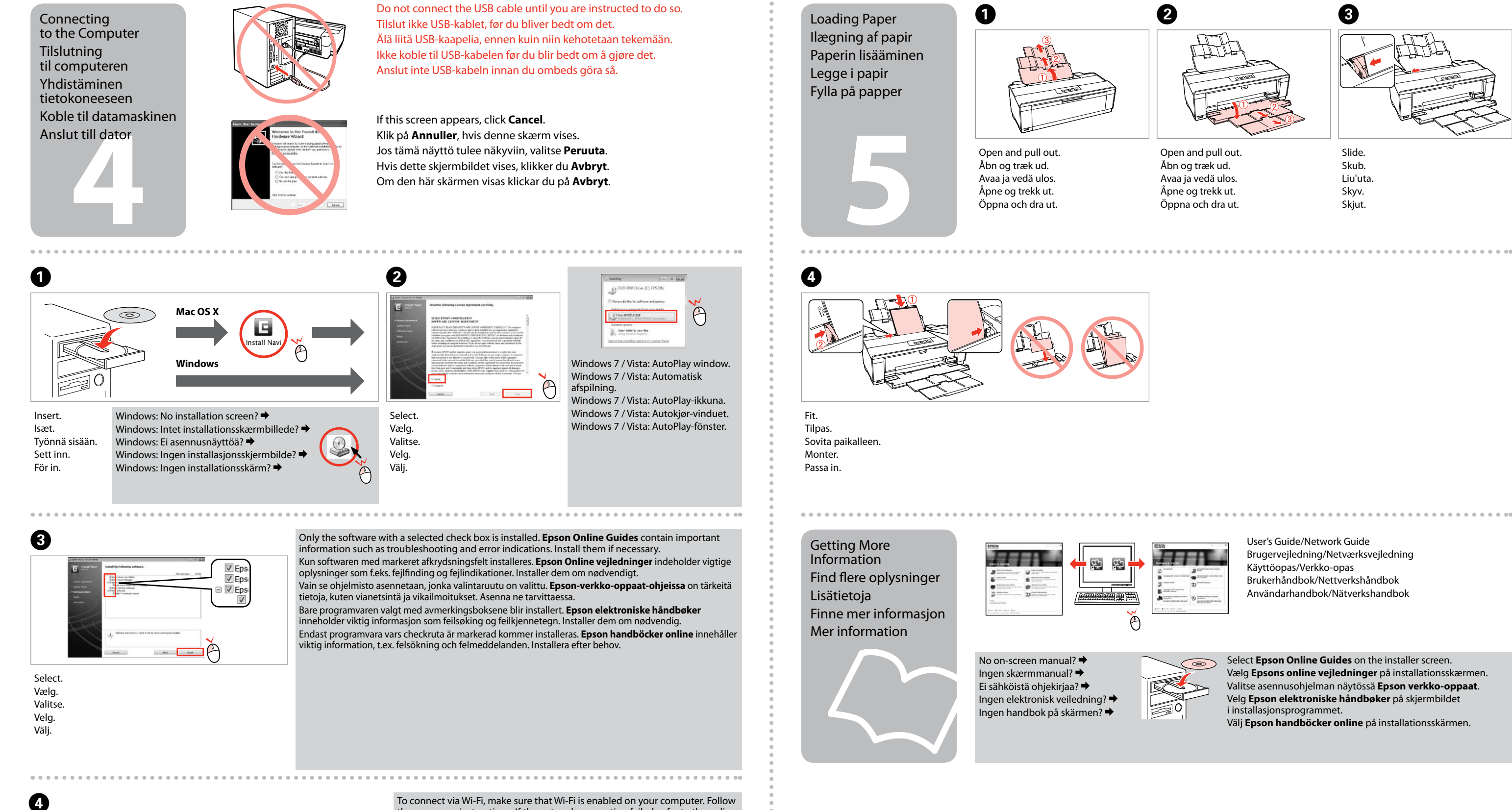

User's Guide/Network Guide Brugervejledning/Netværksvejledning Käyttöopas/Verkko-opas Brukerhåndbok/Nettverkshåndbok Användarhandbok/Nätverkshandbok

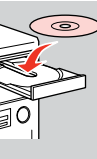

To connect via Wi-Fi, make sure that Wi-Fi is enabled on your computer. Follow the on-screen instructions. If the network connection failed, refer to the online *Network Guide*.

Hvis du vil oprette forbindelse via Wi-Fi, skal du kontrollere, at Wi-Fi er aktiveret på computeren. Følg vejledningen på skærmen. Se den online *Netværksvejledning*, hvis netværksforbindelsen mislykkedes.

Jos haluat muodostaa langattoman verkkoyhteyden, varmista, että langaton verkkoyhteys on käytössä tietokoneessa. Noudata näytössä olevia ohjeita. Jos verkkoyhteys epäonnistui, katso lisätietoja verkossa olevasta *Verkko-opas*ohjeesta.

For å koble til via Wi-Fi, kontroller at Wi-Fi er aktivert på datamaskinen. Følg instruksjonene på skjermen. Hvis nettverksforbindelsen mislyktes, se den elektroniske *Nettverkshåndboken*.

För att ansluta via Wi-Fi måste Wi-Fi-anslutning vara aktiverad på din dator. Följ anvisningarna på skärmen. Om nätverksanslutningen misslyckas bör du se *Nätverkshandbok* online.

Select **Epson Online Guides** on the installer screen. Vælg **Epsons online vejledninger** på installationsskærmen. Valitse asennusohjelman näytössä **Epson verkko-oppaat**. Velg **Epson elektroniske håndbøker** på skjermbildet i installasionsprogrammet. Välj **Epson handböcker online** på installationsskärmen.

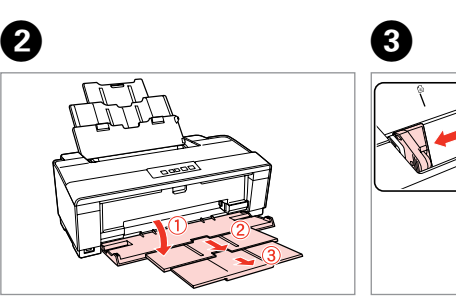

Open and pull out. Åbn og træk ud. Avaa ja vedä ulos. Åpne og trekk ut. Öppna och dra ut.

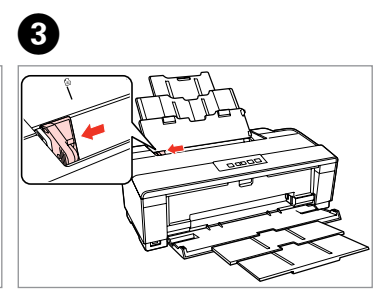

Slide. Skub. Liu'uta. Skyv. Skjut.

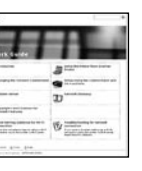